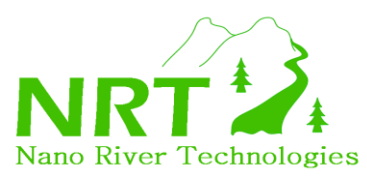

## **Vista 32-Bit Installation of NanoBoard – Follow Carefully!**

This installation process applies if you have Vista 32-bit. If you think you have Vista 32-bit but are not sure then:

- a) Open System by clicking the Start button<sup>0</sup>, clicking Control Panel, clicking System and **Maintenance**, and then clicking **System**.
- b) Under **System**, you can view the system type.

If you have Vista 32-bit then proceed with this installation instruction. Otherwise, proceed with Vista 64-bit installation - also available from our Web page.

Installation of the NanoBoard Software is slightly more difficult than the standard XP version. The reason for this lies in the fact that care must be taken to **install LibUsb-Win32 in compatibility mode for XP**. This is necessary since otherwise LibUSB-Win32 will corrupt USB ports on your PC and need to be un-installed. This is a known situation with LibUsb-Win32 and one for which there is much documentation and is easily averted. Please follow the following steps carefully especially steps 3, 4 and 5.

- **Step 1:** In a new browser go to the SorceForge page for LibUsb-Win32. http://sourceforge.net/project/showfiles.php?group\_id=78138&package\_id=79216
- **Step 2:** Select the installation file and save the file to your Desktop. Save [libusb-win32-filter-bin-0.1.12.1.exe](/project/downloading.php?group_id=78138&filename=libusb-win32-filter-bin-0.1.12.1.exe&a=55853809) to the Desktop.
- **Step 3:** Right click on the file and go to properties.
- **Step 4:** Now click on the compatibility tab and check the box that says "run in compatibility mode for: Windows XP Service Pack 2".
- **Step 5:** Apply and click OK.
- **Step 6:** Now double click the Icon and install accepting all default options. LibUsb-Win32 is now installed!
- **Step 7:** Now install the NanoBoard example applications and driver by double clicking on the NanoBoard Installer 1.0.2 icon for Vista 32-bit. Select all default options. NanoBoard software examples and documentation is now installed. Go the User Manual, API specification and application examples to start using NanoBoard.